# Einführung in die Programmierung für NF

Übung 10 08.01.2014

# Inhalt

• Programmierung Blatt 9

- Eventbehandlung in Java Swing
- InputDialoge in Java
- UML

## Programmierung Blatt 9

- Musterlösung zum Download auf der Homepage
- Kann als Vorlage für Blatt 10 dienen

### Eventbehandlung in Java Swing

- Wir haben bereits einige grafische Komponenten von Java Swing kennengelernt
- Aber: Buttons u.ä. nützen wenig, wenn nichts passiert, wenn man auf sie klickt

• Zur Event-Behandlung wie Mausklicks, Mausbewegungen oder Tastaturanschläge, werden Events von EventListenern bearbeitet

## Events in Java Swing

- MouseEvent
	- Wird durch Mausklicks und Mausbewegungen ausgelöst, z.B.
		- Maustaste gedrückt
		- Maustaste losgelassen
		- Maustaste geklickt
		- Maus wird bewegt
		- Maus wird mit gedrückter Taste bewegt

## Events in Java Swing

- MouseEvent
	- Folgende Informationen sind in einem MouseEvent abfragbar:
		- **getClickCount():** Liefert die Anzahl der Mausklicks
		- **getPoint():** Liefert die Position der Maus
		- **getX():** Liefert die x-Position der Maus zum Eventzeitpunkt
		- **getY():** Liefert die y-Position der Maus zum Eventzeitpunkt

## Events in Java Swing

- KeyEvent
	- Wird durch Drücken, Loslassen oder Klicken einer Taste auf der Tastatur ausgelöst
	- Liefert folgende Informationen:
		- **getKeyChar()** liefert das entsprechende Tastenzeichen
		- **getKeyCode()** liefert den Tastencode

### EventListener in Java Swing

- Zur Behandlung dieser Events werden entsprechende EventListener benötigt
- Mit diesen kann, wenn ein Event auftritt, eine entsprechende Reaktion durchgeführt werden
- Generell kann jedem Objekt der GUI ein EventListener hinzugefügt werden (also nicht nur Buttons o.ä.)

## EventListener in Java Swing

• Die wichtigsten Arten von EventListenern:

#### – **ActionListener**

für bestehende Actions, z.B. Klick auf einen Button

#### – **MouseListener**

beachtet verschiedene Zustände der Maus

#### – **MouseMotionListener**

beachtet verschiedene Bewegungen der Maus

#### – **KeyListener**

beachtet verschiedene Zustände der Tastatur

#### ActionListener

- Manche Elemente (z.B. Buttons) können Aktionen (Action) auslösen
- ActionListener ist eine Schnittstelle mit der Methode actionPerformed()
- Ein ActionListener wird mit der Methode addActionListener() an die Objekte angeheftet, die Aktionen auslösen können

#### MouseListener

- Der MouseListener enthält die folgenden Methoden, in denen jeweils ein MouseEvent als Parameter übergeben wird:
	- mouseClicked(MouseEvent e) Maus geklickt
	- mouseEntered(MouseEvent e) Maus betritt etwas
	- mouseExited(MouseEvent e) Maus verlässt etwas
	- mousePressed(MouseEvent e) Maustaste gedrückt
	- mouseReleased(MouseEvent e) Maustaste losgelassen

#### MouseMotionListener

- Der MouseMotionListener enthält die folgenden Methoden, denen jeweils ein MouseEvent als Parameter übergeben wird:
	- mouseMoved(MouseEvent e) Maus bewegt
	- mouseDragged(MouseEvent e) Maus bei gedrückter Maustaste bewegt

• Hinzufügen mit addMouseListener() bzw. addMouseMotionListener()

## KeyListener

- Der KeyListener enthält die folgenden Methoden, denen jeweils ein KeyEvent als Parameter übergeben wird:
	- keyPressed(KeyEvent e): Taste gedrückt
	- keyReleased(KeyEvent e): Taste losgelassen
	- keyTyped(KeyEvent e): Taste gedrückt und wieder losgelassen
- Hinzufügen mit addKeyListener()

## Implementierung der EventListener

- Generell gibt es drei verschiedene Möglichkeiten, EventListener Objekten hinzuzufügen
	- 1. Die View selbst implementiert das entsprechende Interface und wird dadurch selbst zum Listener samt seiner Funktionen
	- 2. Jedes Objekt bekommt einen neuen Listener
	- 3. Eine andere Klasse (z.B. der Controller) implementiert die Interfaces

#### Implementierung der EventListener

- In kleinen Projekten macht es Sinn, alle Events vom gleichen EventListener behandeln zu lassen – wenn dies der Controller übernimmt, wird die View deutlich übersichtlicher
- Wenn jedes Objekt seinen eigenen "neuen" EventListener bekommt, ist es leichter zu sehen, welches Objekt über welche Listener verfügt und was bei der Behandlung passiert

# Aufgabe

- Hinzufügen der Listener an eine kleine GUI
	- ActionListener an einen Button
	- MouseListener und KeyListener an ein beliebiges Objekt
- Ausgabe von Text oder Mausposition auf die Konsole bei Eventbehandlung
- Verwendung der View als Listener und neue eigene Listener

- Um einmalige kurze Eingaben oder Meldungen anzuzeigen, gibt es in Java Dialoge
	- MessageDialog
	- ConfirmationDialog
	- InputDialog
	- OptionDialog

• Es können auch eigene Dialoge erstellt werden

- Dialoge bestehen aus wenigen Elementen:
	- Titel
	- Icon (optional)
	- Inhalt (z.B. Text oder Inputfeld)
	- Buttons
- Eigene Dialoge können natürlich aus mehr Elementen bestehen, z.B. zwei Inputfelder

- Vorhandene Icons:
	- **ohne Icon** (JOptionPane.PLAIN\_MESSAGE)
	- mit **Ausrufezeichen** (JOptionPane.CANCEL\_OPTION)
	- mit **Fragezeichen** (JOptionPane.QUESTION\_MESSAGE)
	- mit **Warnkreuz** (JOptionPane.ERROR\_MESSAGE)
	- mit **Infozeichen** (JOptionPane.INFORMATION\_MESSAGE)

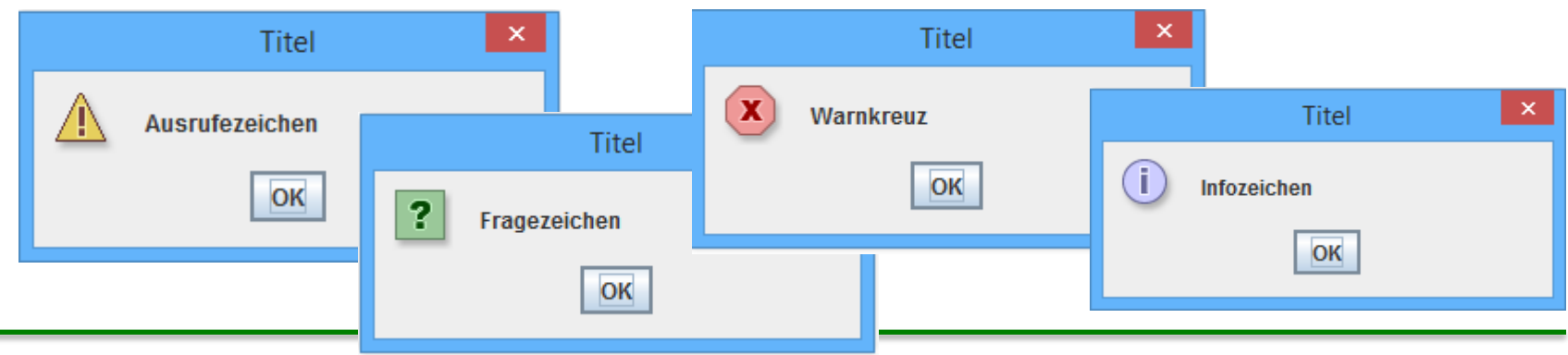

Einführung in die Programmierung für NF – Übung 10 19

• Erstellung eines MessageDialogs

JOptionPane.showMessageDialog(null, "Irgendein wichtiger Hinweis", JOptionPane.INFORMATION\_MESSAGE);

3. Titel  $\vert$  2. Text im Dialog  $\vert$  4. Icon

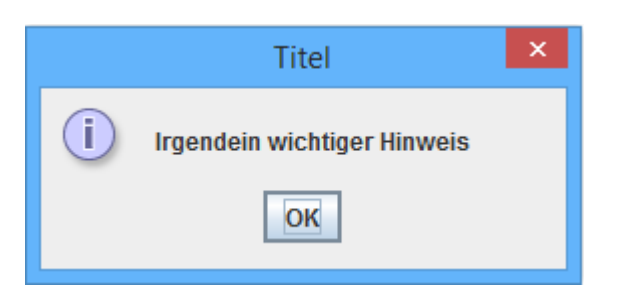

1. ParentElement kann hier null bleiben

• Erstellung eines InputDialogs

String s = JOptionPane.showInputDialog(null, "Enter some text:", "Titel", JOptionPane.QUESTION\_MESSAGE);

• Der eingegebene String wird so automatisch in die Variable "s" gespeichert und kann weiter behandelt werden

• Andere Dialoge können auch mehrere Buttons oder Felder haben und sind in der Auswertung komplexer

• Während ein Dialog geöffnet ist, "pausiert" das Programm solange, bis dieser geschlossen wird

# UML

• Fragen zu UML?

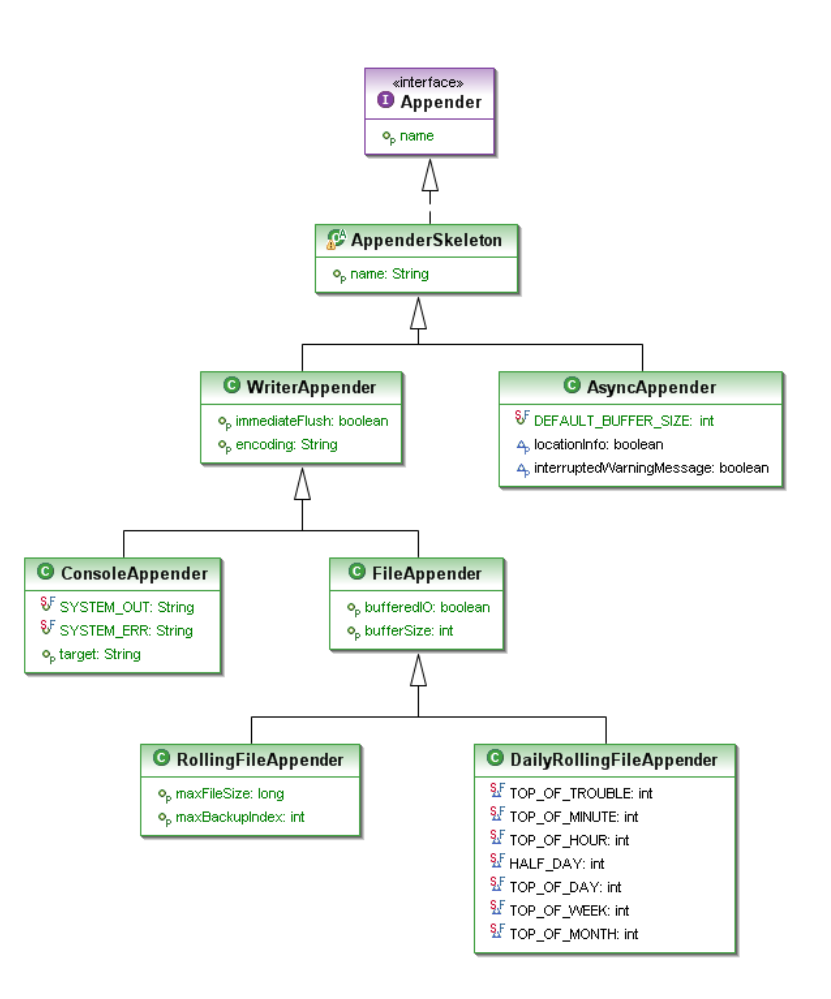

## Fragen zum Übungsblatt?